## **De Manuais Referencia Departamento Informatica**

Neste apartado imos ver como compartir recursos no servidor samba. Aínda que podemos escribir directamente no ficheiro de configuración unha nova sección cos parámetros adecuados para compartir un novo recurso, resulta moito máis cómo utilizar o webmin para facer este proceso. Unha vez creado o recurso compartido, poderemos comprobar no ficheiro de *smb.conf* os parámetros introducidos.

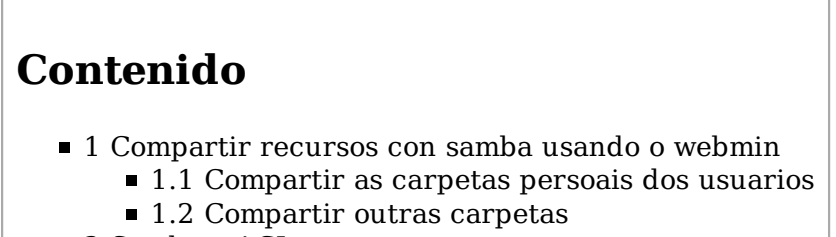

■ 2 Samba e ACLs

## **Compartir recursos con samba usando o webmin**

#### **Compartir as carpetas persoais dos usuarios**

O primeiro que faremos é compartir as carpetas persoais dos usuarios, para que cada usuario poida acceder en *\\server00\NomeDeUsuario* á súa carpeta persoal, e tamén ao seu perfil que está almacenado dentro. No módulo de **Compartición de Arquivos de Windows mediante Samba** da categoría de **Servidores** do webmin picaremos na opción de **Crear unha nova compartición de arquivo**:

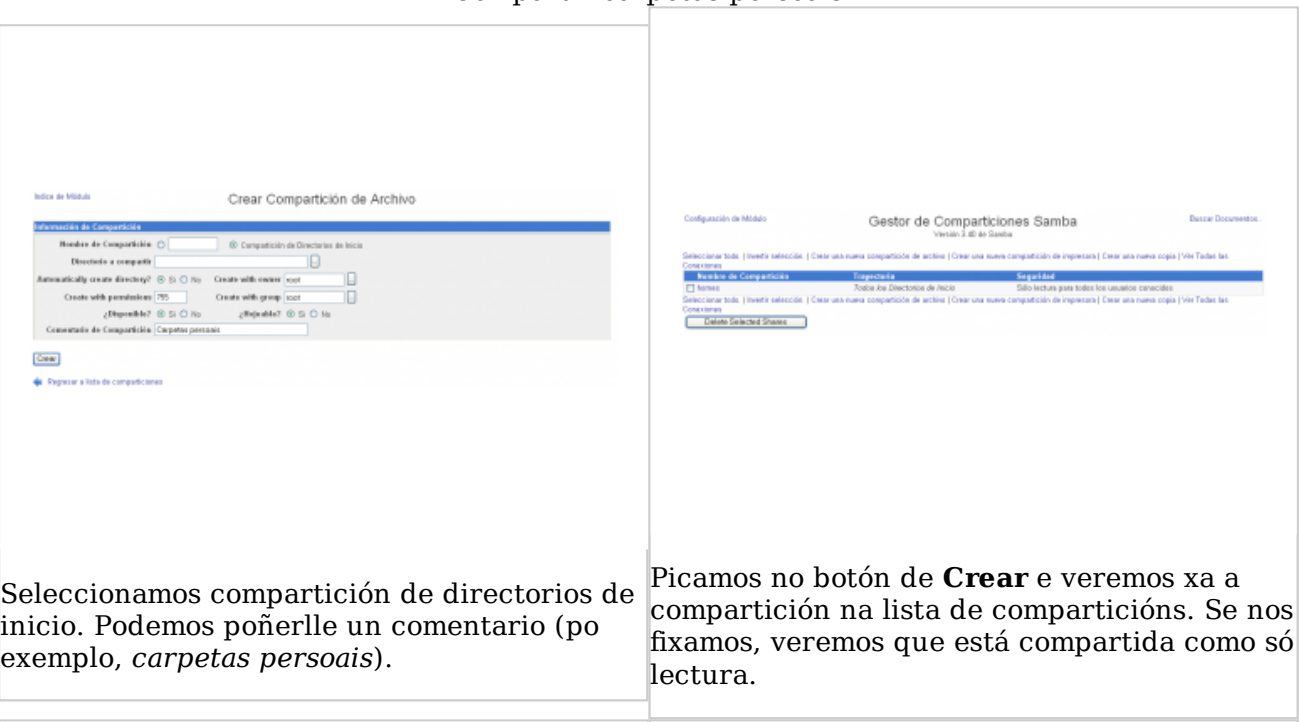

Compartir carpetas persoais

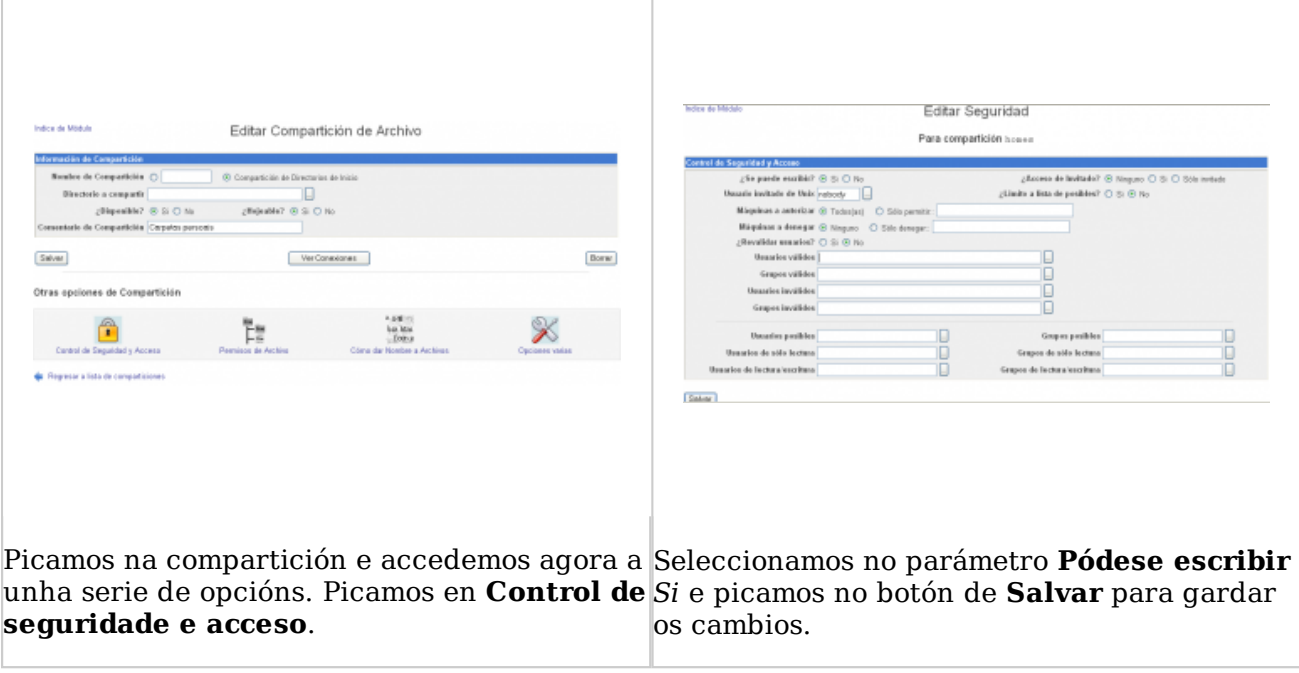

Unha vez creada a compartición, podemos agardar un minuto a que o servidor samba recargue a información do ficheiro *smb.conf* automaticamente ou recargar o ficheiro de configuración de samba co comando:

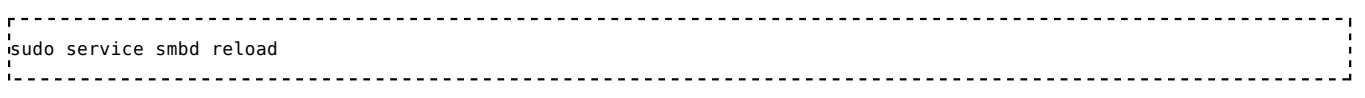

Se iniciamos sesión con un usuario do dominio nun equipo cliente, comprobaremos que xa non apareceren erros na carga do perfil, e que aparece conectada na unidade de rede **Z:** a carpeta persoal do usuario.

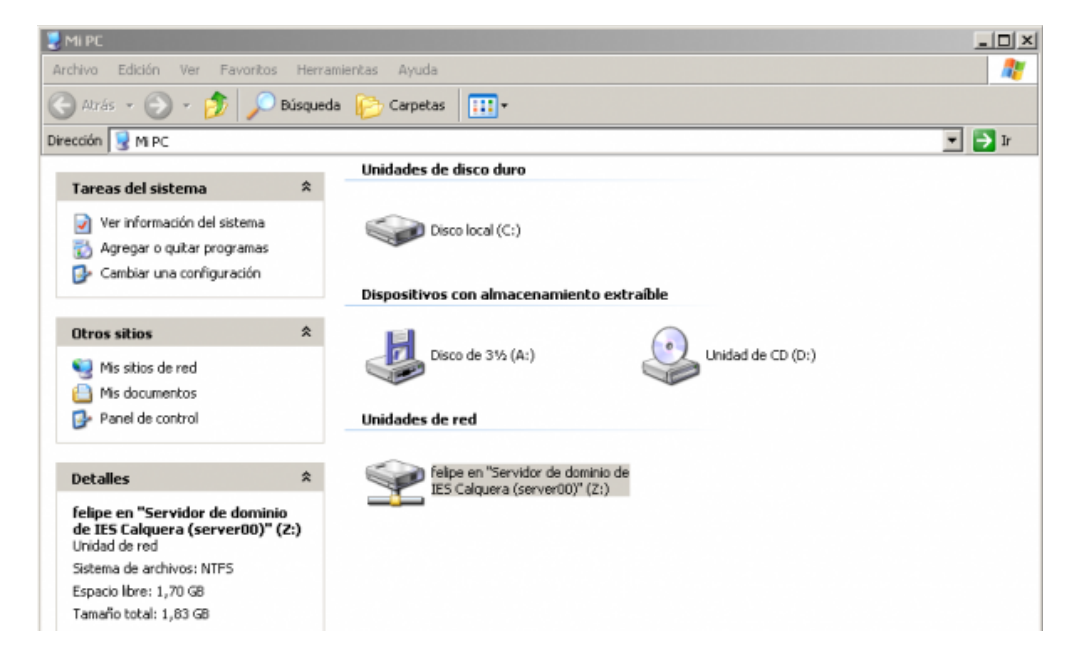

- Se entramos nesta unidade, veremos que dentro da carpeta persoal hai unha carpeta *profile* (ou *profile.V2* para Windows Vista e Windows 7), que é a que almacena o perfil do usuario. Desta forma xa temos implementados os perfís móbiles nos clientes Windows, porque se o usuario se move a outro equipo o seu perfil "moverase" tamén dentro da súa carpeta persoal. Podería interesarnos que o usuario non puidese ver esta carpeta, xa que realmente non lle interesa e podería tender a borrarla, perdendo así toda a súa configuración persoal.
- Se visualizamos o ficheiro *smb.conf* comprobaremos os parámetros introducidos por webmin para crear a compartición:

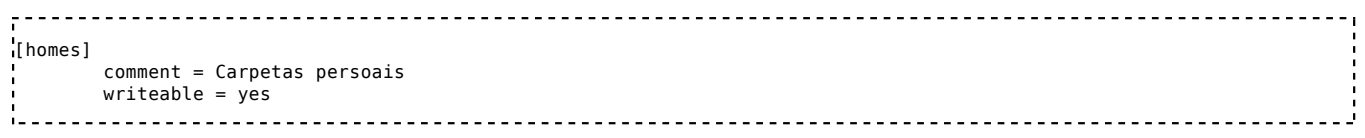

Podemos introducir un parámetro na sección *[homes]]* para que o servidor samba oculte nesta sección as carpetas que se chamen profile\* e outras carpetas que non interesa que os usuarios visualicen (Carpetas propias de Linux, temporais, etc. Por suposto, pode personalizarse en cada caso coas carpetas que non interese que o usuario vexa). Introducimos a liña:

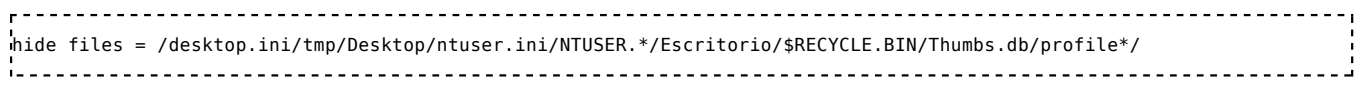

E recargamos a configuración do servidor samba para comprobar o resultado.

### **Compartir outras carpetas**

Tamén nos pode interesar compartir por samba calquera outra carpeta do servidor, para que sexa accesible dende os equipos Windows da rede. Picamos de novo na opción de **Crear unha nova compartición de arquivo**:

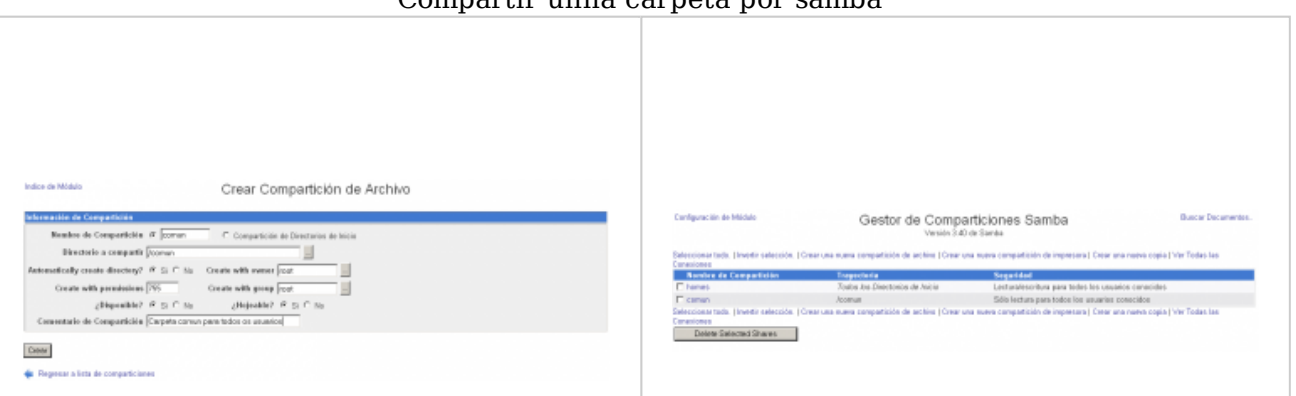

#### Compartir unha carpeta por samba

Introducimos o nome e un comentario para o recurso compartido, e a ruta da carpeta a compartir. Fixarse en que se a carpeta non existe crearase automaticamente.

Vemos que igual que antes, a carpeta compártese por defecto con permisos de só lectura. Picamos na compartición para cambialo.

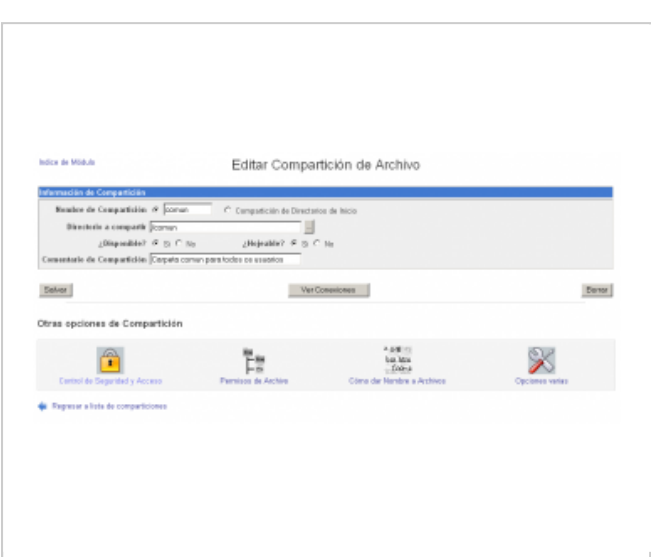

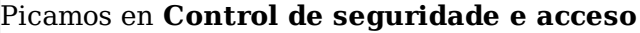

eso de Invitado)  $\begin{split} \begin{tabular}{ll} \textit{2.5e panele condition?}\end{tabular} \begin{tabular}{ll} \textit{F} & \textit{5i} & \textit{C} & \textit{N0} \\ \textit{2.61} & \textit{2.7} & \textit{2.7} \\ \textit{3.7} & \textit{3.7} & \textit{5.7} \\ \end{tabular} \end{split}$ clásica a lista de posibles?  $\cap$  51  $\pi$  51  $\begin{aligned} & \text{Miquations a notation: } \mathcal{P} \text{ Tochings}\\ & \text{Miquations a degree: } \mathcal{P} \text{ Singons}\\ & \text{Orouddia constant?} \text{ } \mathcal{P} \text{ } \mathcal{P} \text{ } \math$  $\alpha$  is  $\alpha$  to **Usearias vididas** Greenwood dog arios invididos Gregorians/distro u **Unaurica** pendidan Guy .<br>A de séle lector Salvar ergartición de archivos | Regresar a lista de **Gr.** Reps

Para compartición conun

Indicamos que se pode escribir na carpeta. Fixarse tamén en que podemos establecer permisos sobre o recurso compartido, indicando que usuarios e grupos non poden acceder á carpeta e cales poden acceder para só lectura. Estes permisos son a maiores que os permisos propios da carpeta (incluíndo como veremos acls), así que un usuario para poder acceder á carpeta ten que ter permitido o acceso nos dous lados.

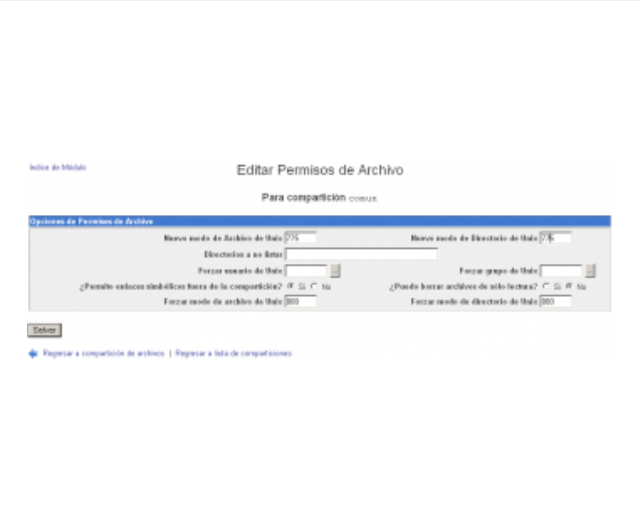

Picando na opción de **Permisos de arquivo** tamén accedemos a opcións interesantes da partición, como os permisos que se poñen por defecto aos ficheiros e directorios que os usuarios creen dentro das carpetas (tamén se pode controlar herdando acls). Neste caso cambiamos os modos para que os membros do grupo do usuario poidan modificar os ficheiros e carpetas creadas por un usuario.

Podemos comprobar o resultado do que fixemos no ficheiro *smb.conf*:

```
<u>. . . . . . . . . . . . . . . .</u>
[comun]
        comment = Carpeta comun para todos os usuarios
        writeable = yesread list = @profes-informatica
         create mode = 775
         path = /comun
         directory mode = 775
```
Recargamos o servidor samba e accedemos á carpeta dende o cliente:

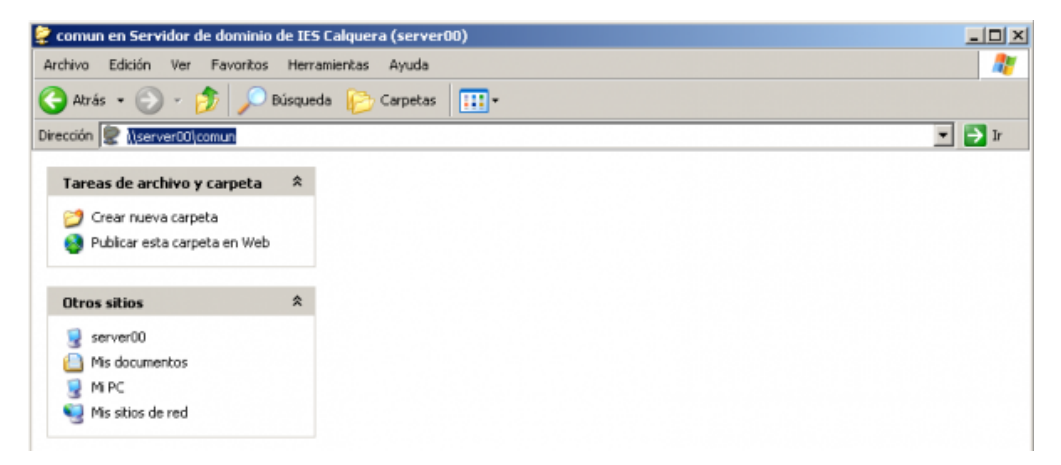

# **Samba e ACLs**

Samba vai recoñecer automaticamente as acls que teñamos establecidas nas carpetas compartidas. Para comprobalo, imos quitarlle á carpeta permisos de acceso a todos os usuarios que non sexan *root* nin pertenzan ao grupo *root*:

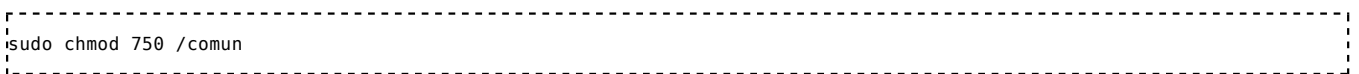

Se intentamos acceder á carpeta dende un equipo Windows co usuario *xan*: comun en Servidor de dominio de IES Calquera (server00)

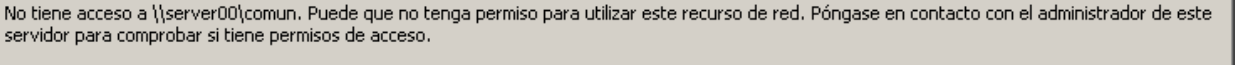

図

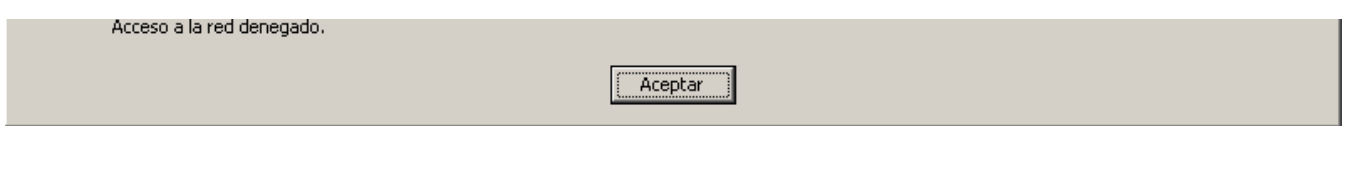

Engadimos unha acl que permite acceder ao usuario:

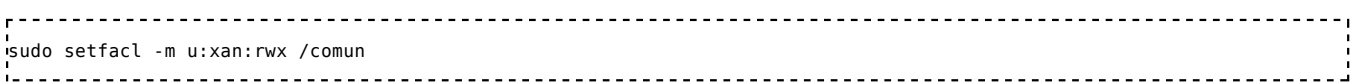

Agora comprobamos que si podemos acceder á carpeta. Pero imos a ir aínda un pouco máis alá. Como usuario *xan* dende o equipo Windows, creamos unha carpeta dentro de *comun* e dámoslle

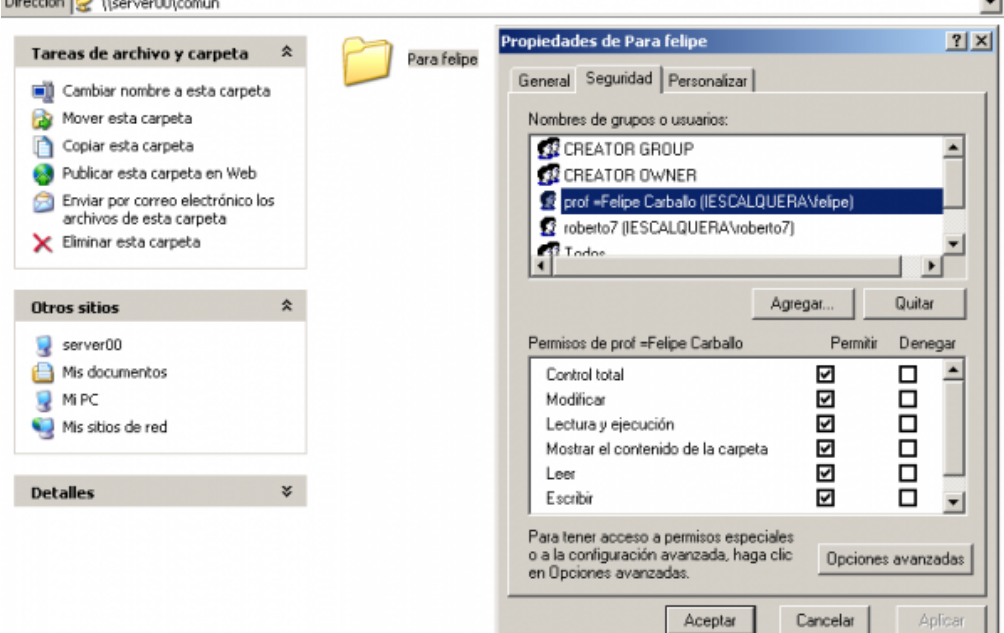

#### permisos a felipe:

Comprobamos a acl da carpeta creada:

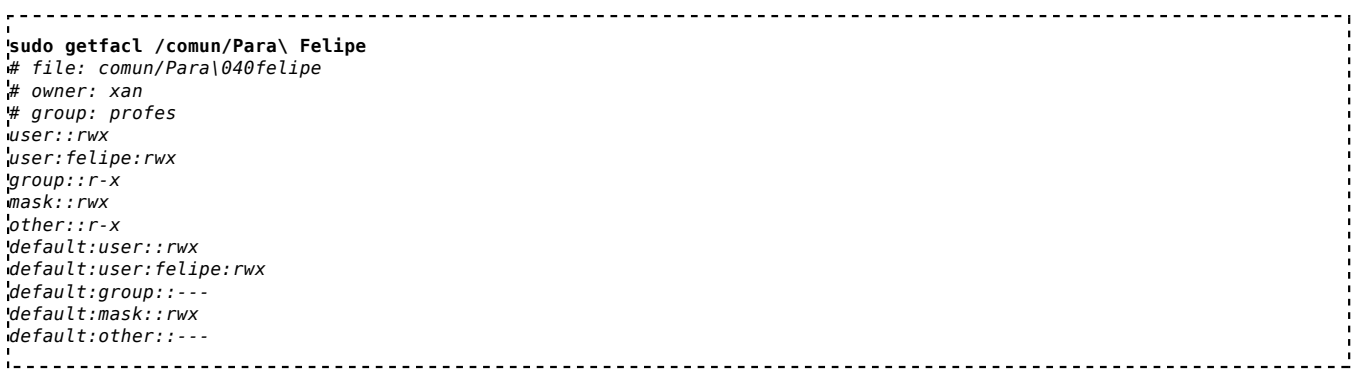

Así que vemos que non só samba utiliza de forma transparente as acls, senón que dende os clientes Windows poderemos modificalas (se temo permiso para facelo; fixarse que neste caso *xan* é o propietario da carpeta) como se fosen carpetas compartidas por un servidor Windows.